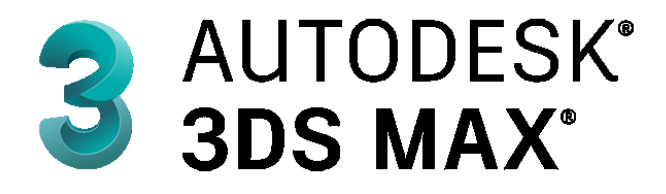

#### **مقدمة**

يعتبر برنامج JD MAXمن أفضل برامج التصميم الهندسية ثلاثية الابعاد على الاطلاق , الافضل والاكثر كفاءة بين جميع برامج التصميم ثلاثية الابعاد , البرنامج تابع لشركة Autodesk المشهورة في مجال التصميم تم تطوير البرنامج في عدة اصدرات مخلتفة , البرنامج جميل جدا فهو يعطي المصمم بيئة تصميمة مناسبة حتى يقوم بإنشاء وتصميم المخططات الخاصة به وعرض هذه المخططات والتصاميم في شكل ثلاثي الابعاد ما يعطي المصمم نظرة شاملة للتصميم الخاص به.

يستخدم برنامج ثري دي ماكس في الكثير من الاعمال الهندسية والتصميمية الابداعية , وكذلك يدخل البرنامج بشكل اساسى فى صناعة أفلام الكرتون والانمي المعروفة , كذلك بدخل في تصميم الديكورات والبيئات المختلفة لبرامج ومنتجات التلفاز المختلفة , يقوم البرنامج بإعطاء الاشكال الهندسية طابع خاص وجعلها كأنها حقيقية , حصل برنامج ثري دي ماكس على شعبية كبيرة من قبل المصممين وخاصة الشباب والمبتدئين في مجال التصميم الابداعي وذلك نسبة الى الادوات الرائعة التي يقدمها لك البرنامج.

## **ماهو برنامج ثري دي ماكس:- Max D3–**

هو عبارة عن برنامج للتصميمات الهندسية ثلاثية الابعاد , فكرة البرنامج تتمثل في خلق بيئة هندسية للمصمم , أي أنه يوفر مساحة للمصممين ومجموعة من الادوات حتى يستطيع المستخدم الابداع من خلال استخدام خياله.

يوفر البرنامج مجموعة كبيرة من الادوات تساعد الطلاب و المصممين المبدئين الذين يرغبون في تعلم التصمميات الابداعية والتحسين من مهاراتهم التصميمية , يحتوي البرنامج على مجموعة كبيرة من التأثيرات التي تجعل الاعمال التصميمية تبدو حقيقية مما يساعد المستخدم من التحسين من مهاراته , وبذلك يكون لديه القدرة على عمل التصميمات الهندسية على أرض الواقع بكل سهولة.

### **خاصية العرض ثالثي االبعاد:- D3**

تعتبر خاصية العرض ثلاثية الابعاد أفضل خاصية في برنامج ثري دي ماكس , وذلك أنها تعطي المستخدم شكل حقيقي للتصميمات والاعمال الفنية التي قام بها وإظهاراها بشكل إبداعي , تساعد هذه الخاصية المستخدم على عرض تصميمه بشكل واقعي ما يعطيه امكانية إجراء التعديلات المناسبة حتى يقوم بعمل تصميمات بمنتهى الاحترافية .

### **أهمية برنامج Max D3 بالنسبة للطالب:-**

يعتبر هذا البرنامج قيمة كبيرة بالنسبة للطلاب الذين يرغبون في تعلم وإحتراف مجال الاعمال الفنية والتصميمة , فالشعبية الكبيرة التي تمتع بها البرنامج جعله يأتي بإصدرات أحدث وأدوات أفضل تساعد الطلاب على تعلم التصميم بشكل احترافي جداً وتعطي الطالب تجربة مستخدم فريدة من نوعها , ويمكننا تلخيص فوائد وأهمية برنامج ثري دي ماكس بالنسبة للطلاب في الاتي-: تعلم أساسيات التصميم : يساعد البرنامج الطلاب على تعلم اساسيات مجال التصميم الهندسي بصورة عامة من خلال مجموعة الادوات التي يقدمها له البرنامج , كما أن البيئة التي يوفرها البرنامج مشابهة جداً للبيئة الواقعية مما يجعل الطالب أكثر دراية باساسيات مجال التصميم.

خلق بيئة واقعية : أهم شيئ في برنامج ثري دي ماكس أنه يعطي الطالب بيئة واقعية من خلال عرض الاعمال الهندسية في شكل ثلاثي الابعاد , أي يعرض التصميمات في شكل كامل من عدة زوايا مختلفة ما يجعل التصميم يبدو واقعياً بالكامل وهذا يزيد من إبداع الطالب في عمل التصميمات.

الخيال والابداع : يعطي البرنامج الطالب الفرصة لاطلاق العنان لمخيلته الابداعية وأبتكار أفكار وتصميمات جديدة كلياً , أي أن الطالب يمكنه تصميم أي شيئ في مخيلته واضافة التأثيرات الخاصة ما يظهره في صورة تصميمات إبداعية بكل معنى الكلمة ( مثل تصميمات ديكورات أفلام الانمي والكرتون وغيرها.

### **مميزات برنامج:- Max D3**

هنالك الكثير من المميزات لبرنامج ثري دي ماكس وإليك أفضل المميزات الخاصة بهذا البرنامج وخاصة للطلاب وهي:

- يعطي الطالب بيئة للخيال والابداع.
- ه عرض الاعمال الفنية في صورة واقعية.
	- الكثير من الادوات المميزة والمفيدة.
- يعطي الطالب تصور مختلف في مجال التصميم.
- م حمل تصميمات فنية ابداعية بفضل الببيئه الخاصة.

## **مخرجات واستخدامات برنامج:- Max D3**

يستعمل برنامج ثري دي ماكس في جميع الاعمال الفنية والتصميمية بشكل أساسي , فالادوات والتأثيرات الرائعة تمنح المصممين الفرصة لإطلاق العنان لمخيلتهم والمجئ بتصميمات مبتكرة في مختلف المجالات , وفي مايلي أفضل استخدامات برنامج الثري دي ماكس:-

التصميمات الهندسية : يستخدم عملاق التصميم ثري دي ماكس بشكل اساسي في الاعمال الفنية والتصميمات الهندسية المبتكرة , كما يعتمد عليه بشكل أساسي في اختبار المخططات الهندسية وامكانية تنفيذها على أرض الواقع.

المخططات العمرانية : البيئة الواقعية والتأثيرات ثلاثية الابعاد التي يوفرها البرنامج تساعد في عمل المخططات العمرانية المختلفة , كذلك يساعد في تحديد المساحة المناسبة والمقاسات المختلفة لكامل الزوايا وإعطاء نظرة شاملة على المخطط العمراني أفلام الانمي والكرتون : هل تعلم أن برنامج ثري دي ماكس يدخل بشكل أساسي في عمل التصميمات والديكورات الخاصة بأفلام الكرتون المختلفة , فهو يعطي امكانية عرض ثلاثي الابعاد ما يمنح التصميمات شكل حقيقي ونوع من الواقعية.

التصميمات ثلاثية الابعاد : بما أن خاصية العرض ثلاثي الابعاد هي الخاصية الابرز في برنامج ثري دي ماكس , فهي تساعد المصممين على تصميم الاشكال والشخصيات ثلاثية الابعاد واجراء التعديلات عليها بكل سهولة.

الاعمال الفنية والابداعية : البيئة التي يوفرها البرنامج تساعد المستخدم على إجراء كافة أنواع الاشكال المختلفة والتي لم يسبق أن تم تصميمها , ما ينتج أنها ابتكار أفضل الاعمال الابداعية الغير مسبوقة في مجال التصميم وهذا أفضل شيئ يوفره البرنامج.

# **كيفية تحميل برنامج:- Max D3**

بعد أن تعرفنا على كل ما يخص برنامج ثري دي ماكس , وأهمية البرنامج لكل شخص يطمح الى احتراف مجال التصميم والابداع فيه نريد الان شرح كيفية تحميل برنامج ثري دي ماكس بالتفصيل فتابع معي:

أولاً سوف تدخل الى الرابط الخاص بالبرنامج من خلال الموقع الرسمي والتسجيل في الموقع بطريقة عادية حتى تستطيع تنزيل االصدار الخاص بالطالب

> [https://www.autodesk.com/education/edu](https://www.autodesk.com/education/edu-software/overview?sorting=featured&filters=individual)[software/overview?sorting=featured&filters=individual](https://www.autodesk.com/education/edu-software/overview?sorting=featured&filters=individual)

بعد الدخول الى الموقع سوف تظهر لك واجهة الموقع قم بالضغط على CREATE ACCOUNT كما هو موضح في الصورة أدناه

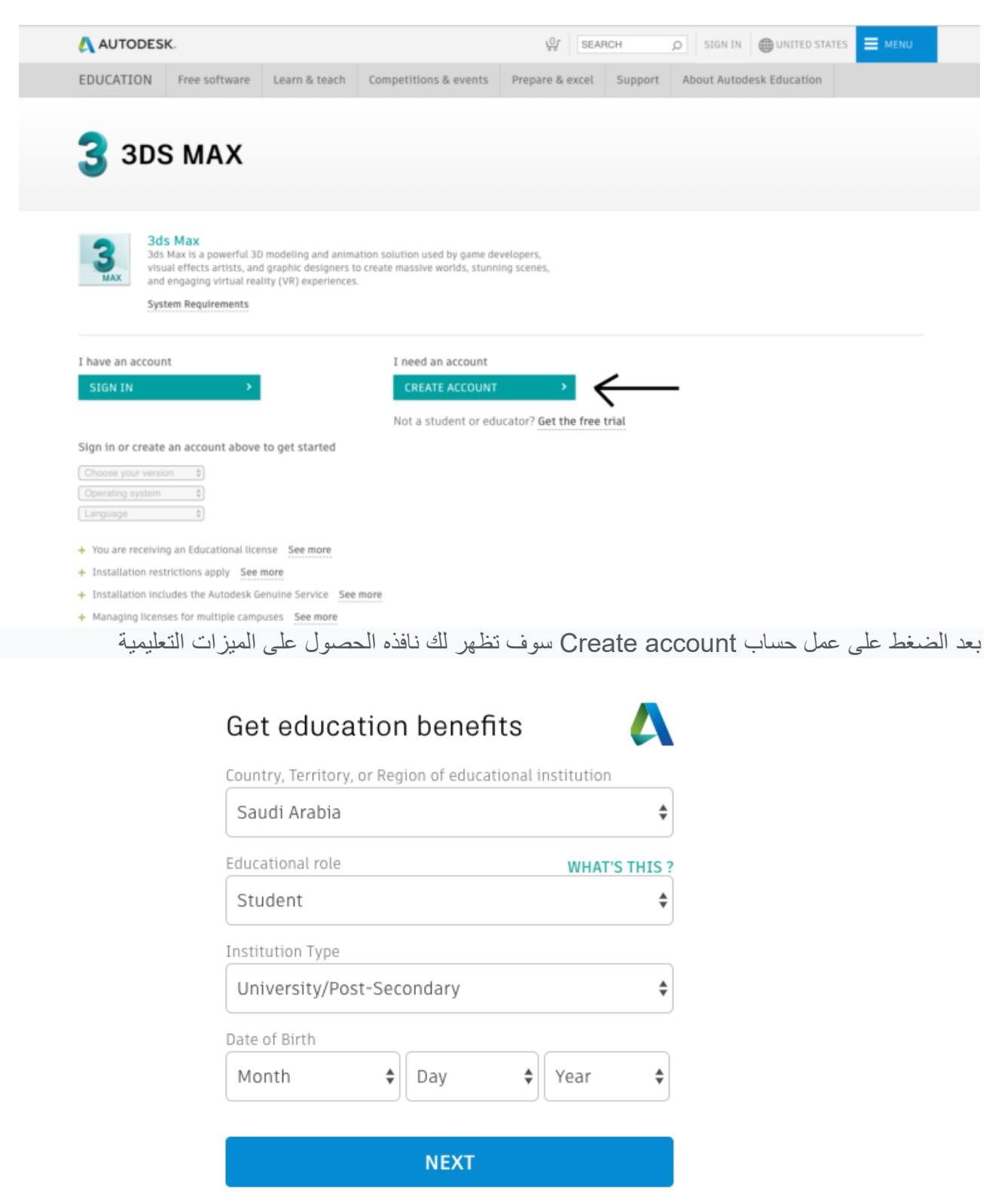

#### ALREADY HAVE AN ACCOUNT? SIGN IN

لم باختٌار الدولة مثالً Arabia Saudi وبعدها اختر Student وبعدها اختر المرحلة الدراسٌة المناسبة وبعدها تارٌخ مٌالدن. ثم NEXT للمتابعة.

لتظهر لك شاشة اضافة الاسم والايميل وكلمة المرور (طبعاً لا يشترط ايميل ينتهي ب(edu.) )

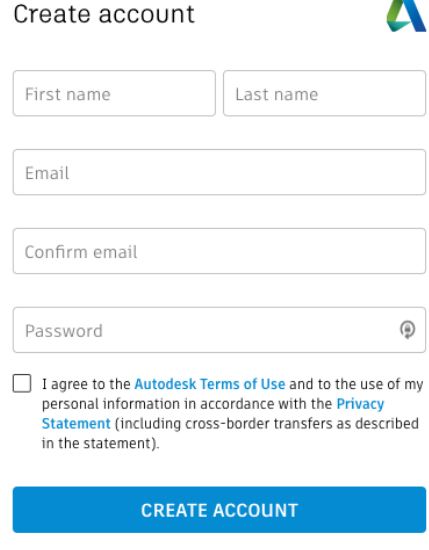

ALREADY HAVE AN ACCOUNT? SIGN IN

شاشة الاشتراك وعمل حساب في موقع اتوديسك

بعد تعبئة البيانات يطلب منك الموقع ادخال اسم الجامعة (ابدأ بكتابة جامعة ..) سيقوم باعطائك الخيارات المتاحة

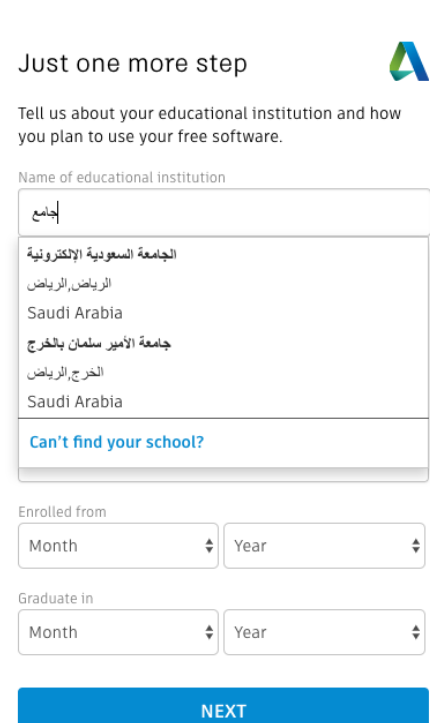

ثم لم بتعبئة بالً المعلومات وتارٌخ بداٌة الدراسة وتارٌخ التخرج. ثمNEXT

لتكون جاهز للحصول على برامج شركة اتوديسك الرائعة ومنها برنامج ثري دي ماكس

 $\rightarrow$ 

#### Account set

Your account is now updated to access the Autodesk education community

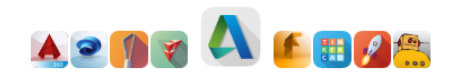

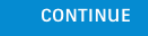

اضغط على CONTINUE لتنتقل لشاشة تحميل البرامج كما في الصورة التالي

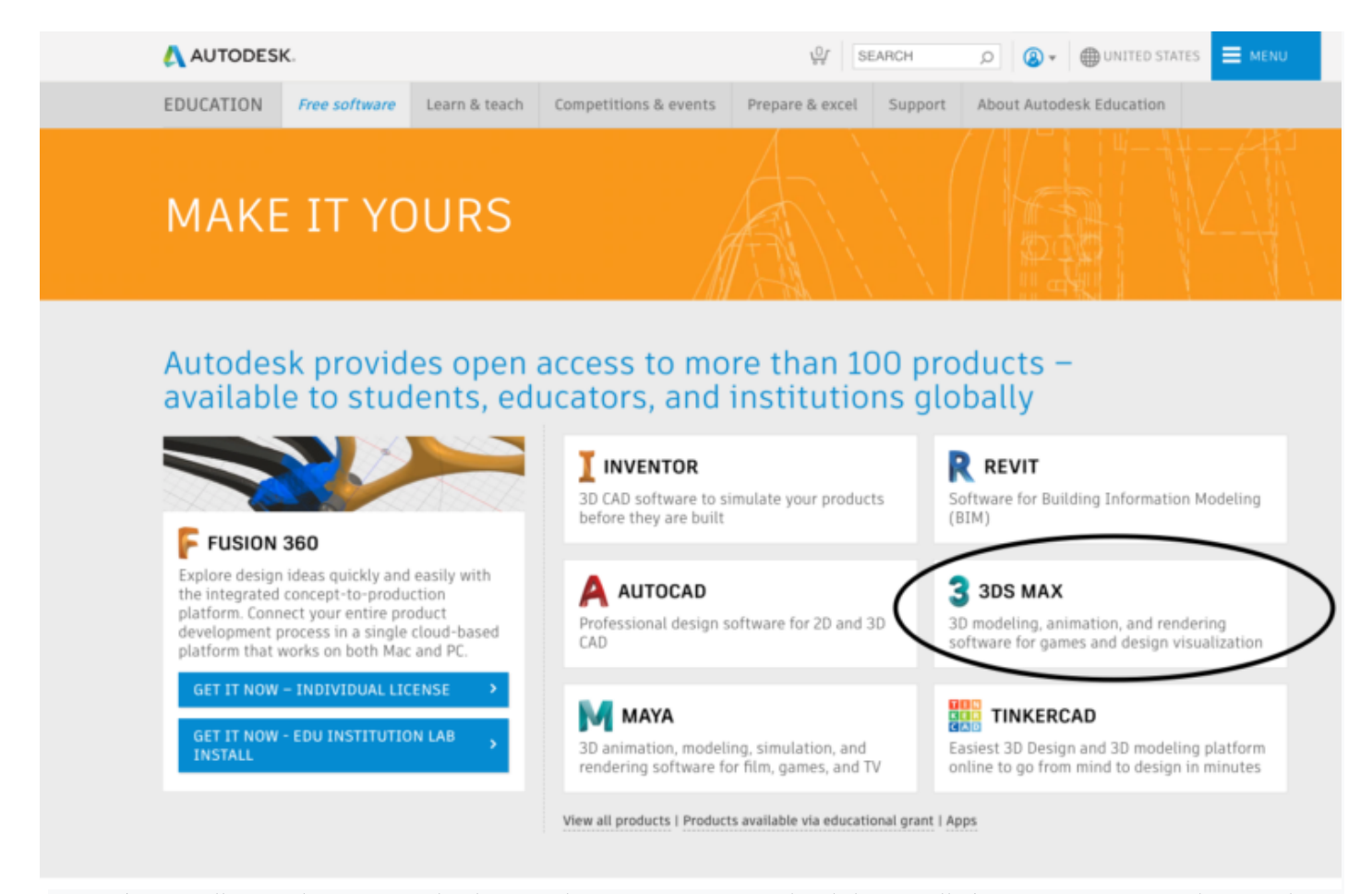

بعد الضغط على 3DS MAX تنتقل للصفحة التالية التي تحدد فيها اصدار البرنامج المطلوب ونسخة النظام واللغة ويتفعل بعدها زر التحميل في الاسفل

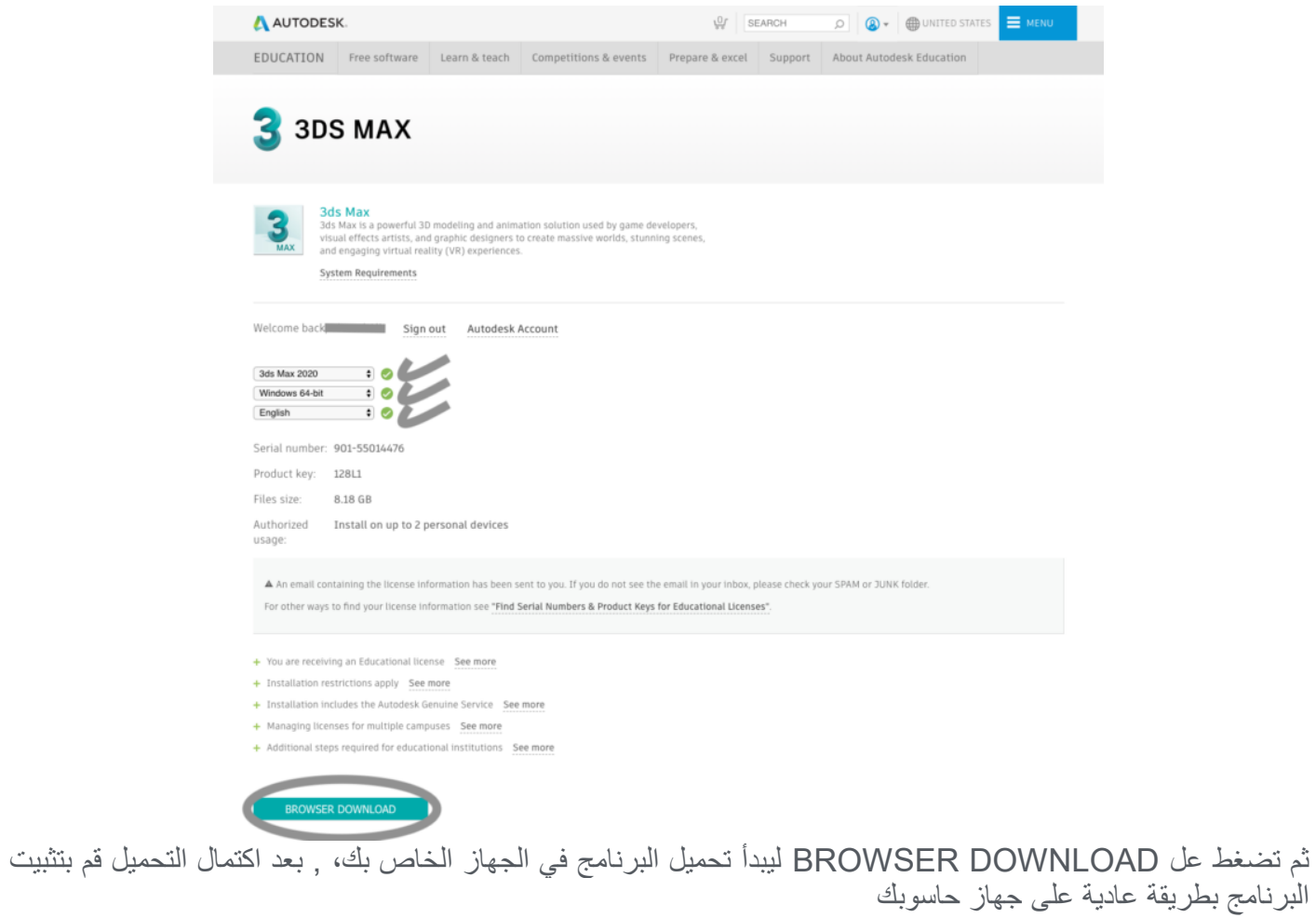